# **LAMPIRAN-A KELUARAN SISTEM BERJALAN**

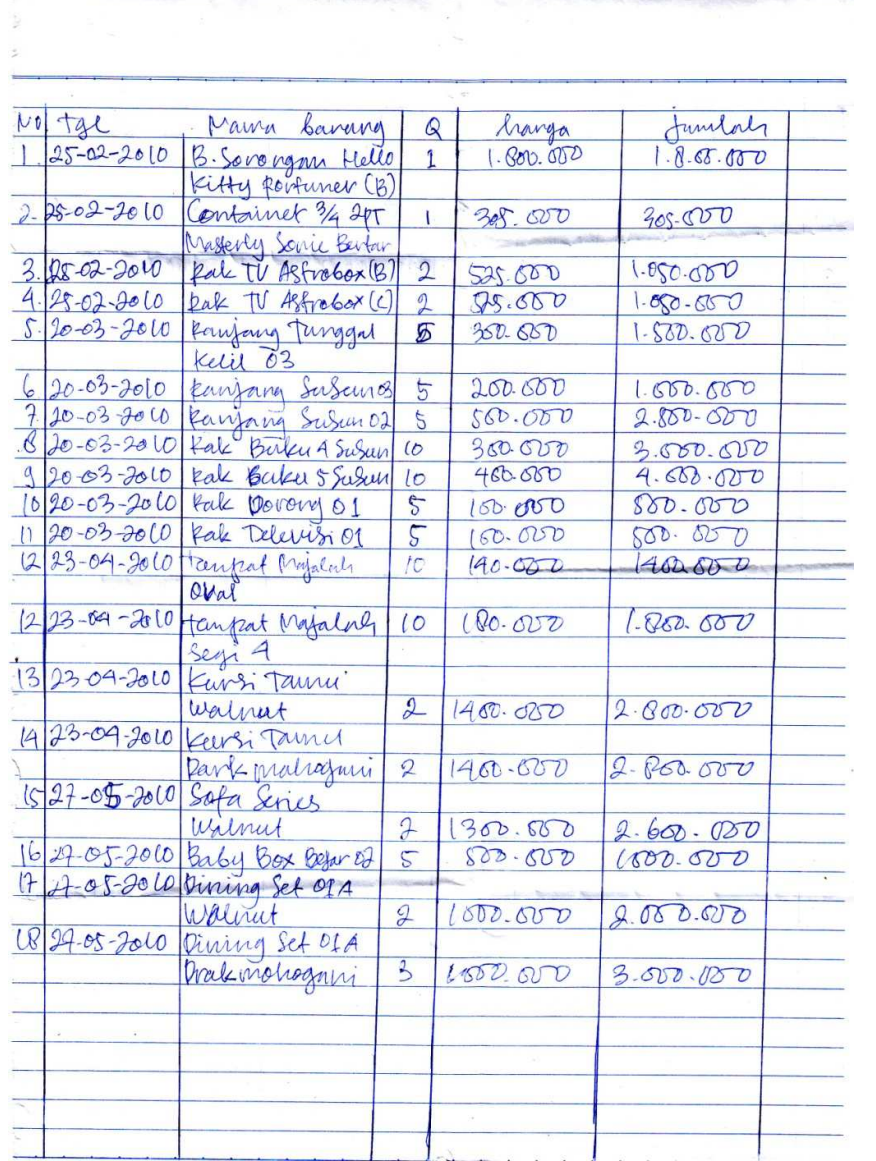

<u>and the companies of the consequence in the companies of</u>

×

**Lampiran A-1 Laporan Pembelian** 

| 10. Tangfal           | Muna baveing              | Juntal,                   | Sopio             |                                   |
|-----------------------|---------------------------|---------------------------|-------------------|-----------------------------------|
| $26 - 18 - 2009$      | $Mat.3179.160 \times 200$ | 106r                      | Herman            | Maria Supplier<br>Citra furniture |
| $2 26-03-2000 $       | Div. Per 3179, 160 x200   | Checkle                   | $^{\prime\prime}$ |                                   |
| $38 - 32009$          | Sand SAVANA 160 5200      | Ibual                     | $\mathfrak{u}$    |                                   |
| $91 - 09 - 2009$      | Tamport Ingalah<br>274    | 10 buch                   | Andi              | Delota Pernsiituve                |
| $52 - 09 - 2009$      | Kungi Jamu                | 2 Beeah                   | $\mathbf{h}$      |                                   |
|                       | Walnut                    |                           |                   |                                   |
| $691 - 9229$          | Kursi Janner              |                           |                   |                                   |
|                       | Park mahangani            | 2 built                   | v                 |                                   |
| $7,04 - 05 - 2009$    | Safa Series<br>Walnut     | $\mathfrak{D}$            | Dedy              | Cipta Bantang Buru<br>purnifure   |
| $14 - 05 - 2009$      | Dining Set DIA<br>Walnut  | $\ensuremath{\mathbf{2}}$ | $\iota$           |                                   |
|                       |                           |                           |                   |                                   |
| $823 - 06 - 2009$     | Frinjang Lujun 03         | $\mathcal{L}$             | Darman            | Citra fumintaire                  |
| $93 - 06 - 900$       | Pale Luten 5 Suban        | w                         |                   |                                   |
| $1023 - 06 - 2009$    | Funzi Tanni               | $\mathfrak{P}$            | l                 |                                   |
|                       | Walmit                    |                           |                   |                                   |
| $11   26 - 02 - 2008$ | Sofa Series               |                           |                   |                                   |
|                       | allalmut                  | $\mathcal{Q}$             | Andi              | Delta famintaire                  |
| $26 - 07 - 7009$      | Kambi Tamu                |                           |                   |                                   |
|                       | Walnut                    | $\overline{2}$            |                   |                                   |
| $1396 - 07 - 300$     | Baby Box See Savoz        | $\mathcal{E}$             | $\mathcal{U}$     |                                   |
| $425 - 9 - 900$       | Pak Televisi O1           | 8                         | Pery              | Cipta Bintang Banu<br>Punnifure   |
| $98 - 07 - 7009$      | Pak Darang                | $\delta$                  | И                 |                                   |
| $25 - 07 - 3009$      | Fempat majulal            | 10                        | n                 |                                   |

**Lampiran A-2 Laporan Surat Jalan** 

**LAMPIRAN-B MASUKAN SISTEM BERJALAN**

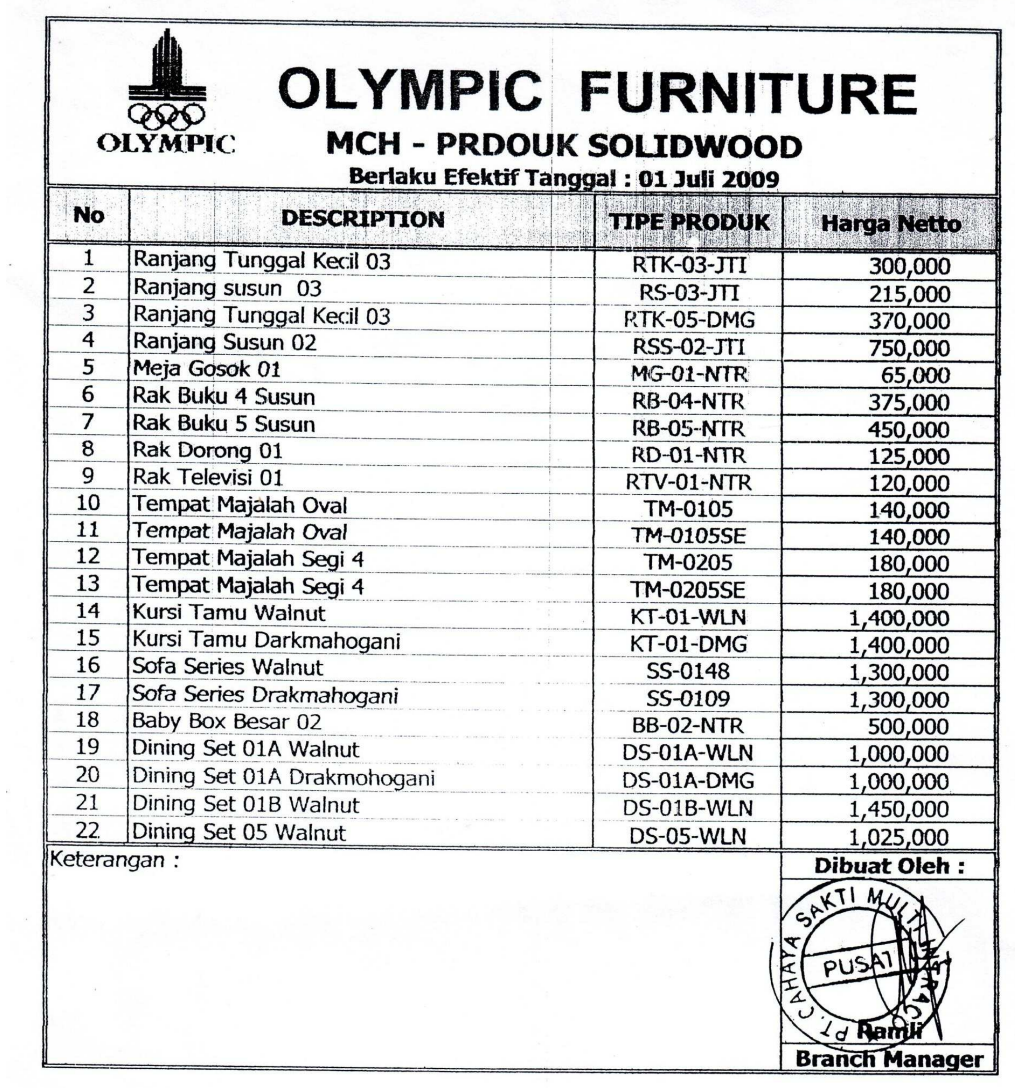

**Lampiran B-1 Data Barang** 

# **CITRA** Jurniture

Sedia : Macam-macam sofa, Jati, Kursi Makanan, Ranjang Besi, Meja Tamu, Dll

Pabrik: Jl.Air Mawar Rt. 02 Rw.03 Kel. Bacang Pangkalpinang - Babel Telp. (0717) 7000111

# **DELTA FURNITURE**

**MUZAKIR** 0812 71499854

Jl. Jendral Sudirman No. 12 Pangkalpinang Telp. (0717) 7033009

## **CIPTA BINTANG BARU FUNITURE**

**GENERAL SUPPLIER FURNITURE & OFFICE** 

**BURLIAN, SE** Hp. 08127170032

**Alamat:** Jln. Masjid Jamik No.30

# **EVELINE FURNITURE**

CV. ASA PILAR SEJAHTERA

**JOY ROLY SINAGA Marketing** 

Jl. Muntok Perumnas Gg. Depnas Pengkalpinang Hp. 0813 67655011

# **VISICOM ELEKTRINDO KABEL \* LAMPU \* FITTING**

#### **Hendra Siswanto** Hp. 0812 739 1598

Alamat: H. Jambu No. 10 (Belakang Mitro) Lembawai<br>Pangkalpinang Prop. Kep. Bangka Belitung<br>Telp.: (0717) 431687, 424869

# **LG Electronics Indonesia**

#### **SILVESTER TEDDI**

Marketing<br>Hp: 0813 - 6720 3290

Sales & Service Center: Jl. Perintis Kemerdekaan No. 11 - 12 Palembang 30114 Phone:  $0711 - 710488$ , fax.  $0711 - 720149$ 

# **SHARP BAMBANG SUCIPTO Sales Marketing**

PT. SHARP ELECTRONICS INDONESIA Address : Jl. Rajawali No. 377, Pangkalpinang

- $(0717)$  367 918, 367 920<br>: (0717) 367 918, 367 920<br>: 0812 7817056 / 0711 7316900 Phone **Mobile** 
	- $: (0711)$  350593

E-mail

Fax

E-mail : b\_baong@yahoo.com<br>E-mail : b\_baong@yahoo.com<br>Homepage : http://www.sharp\_indonesia.com

# **SENTRAL**

SUPPLIER ELEKTRONIK, OLL PERLENGKAPAN BAYL DLL

#### **HINDRA**

Rumah: Jl. Air Selan No. 11 Telp: (0717) 435036 Pangkalpinang - Babel Toko: Jl. Masjid Jamik Pangkalpinang **Babel** 

**Lampiran B-2 Data Supplier** 

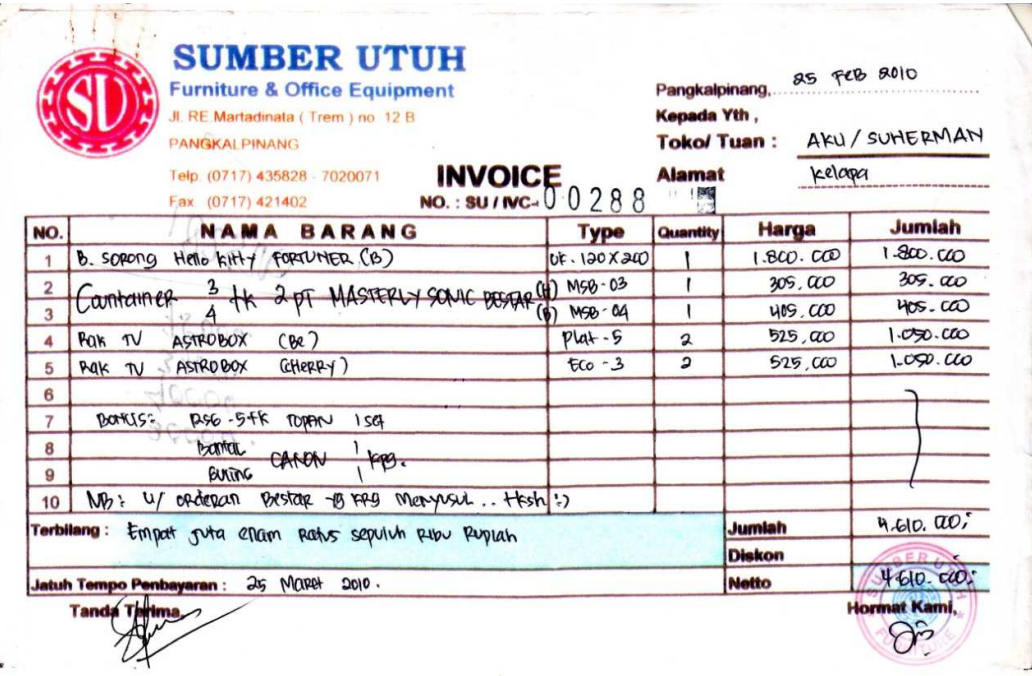

Lampiran B-3<br>nota

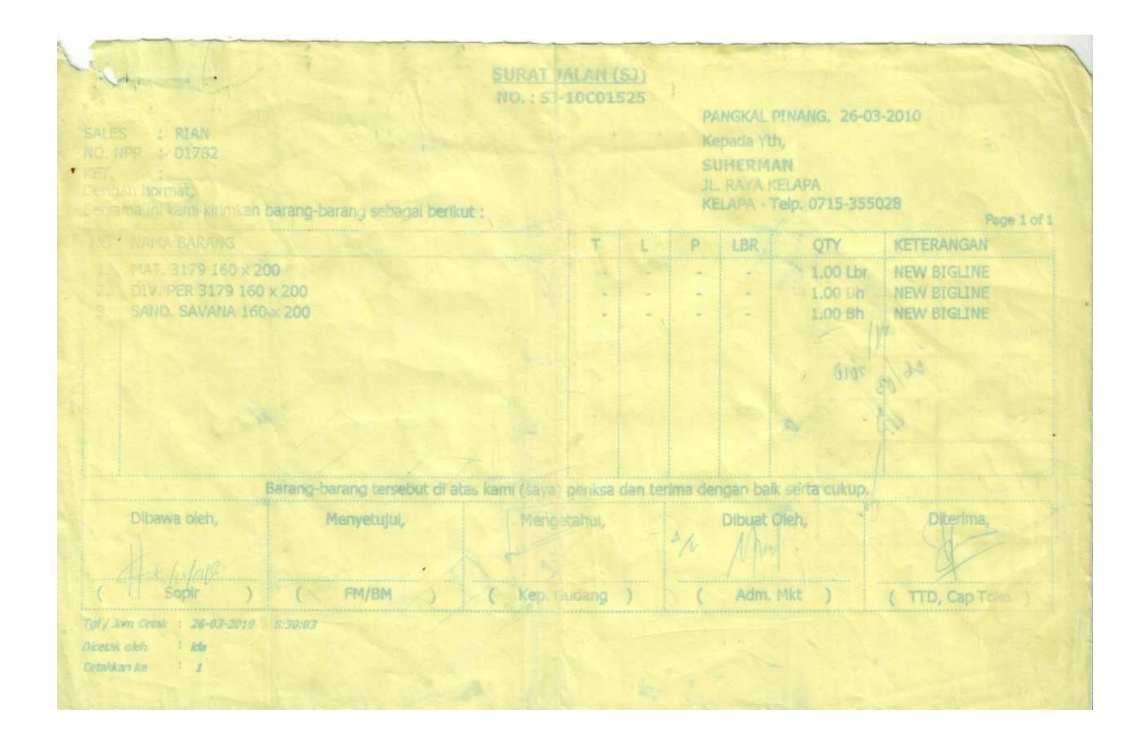

**Lampiran B-4 Surat Jalan** 

# **LAMPIRAN-C RANCANGAN KELUARAN**

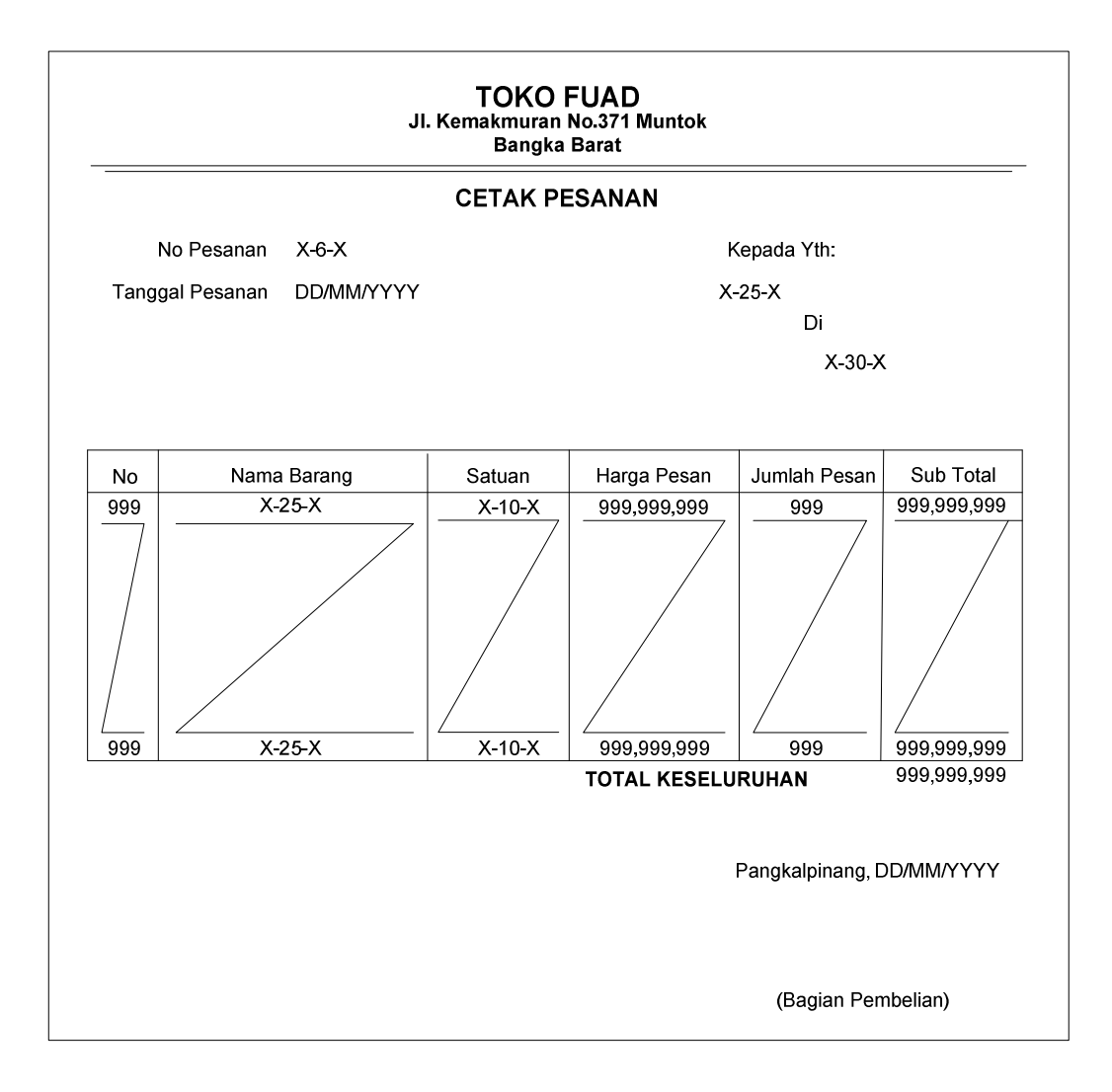

**Lampiran C-1 Surat Pesanan** 

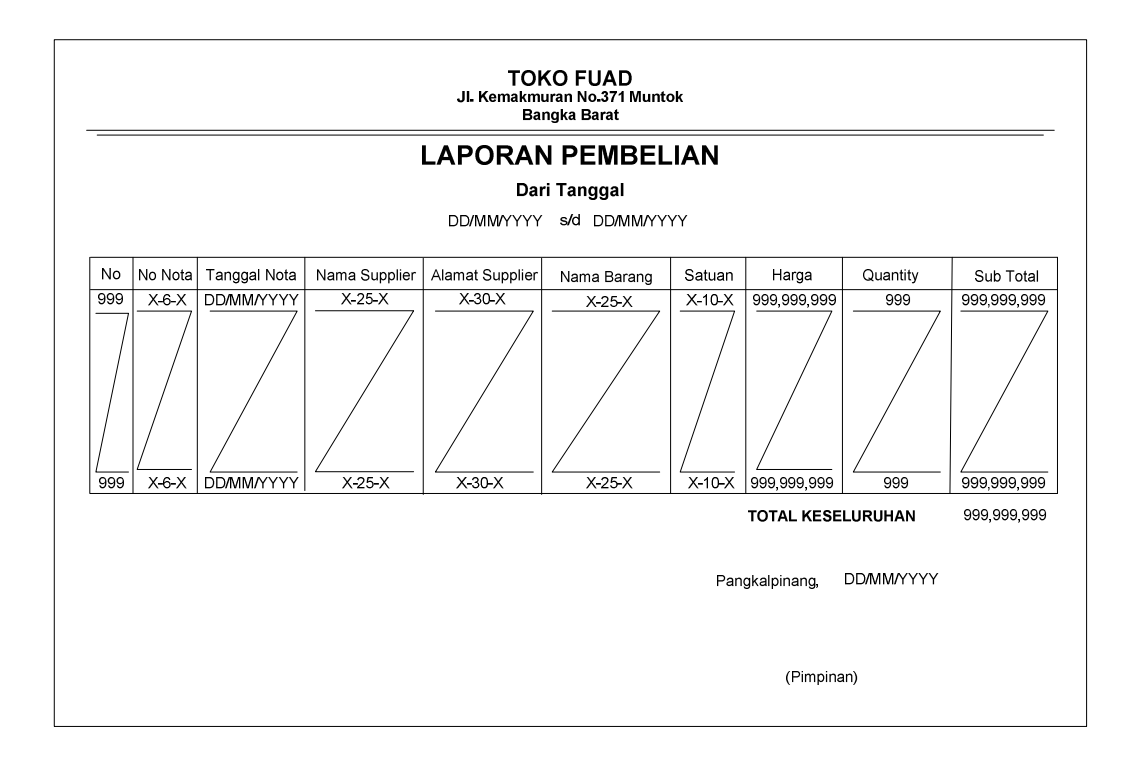

**Lampiran C-2 Laporan Pembelian** 

# **LAMPIRAN-D RANCANGAN MASUKAN**

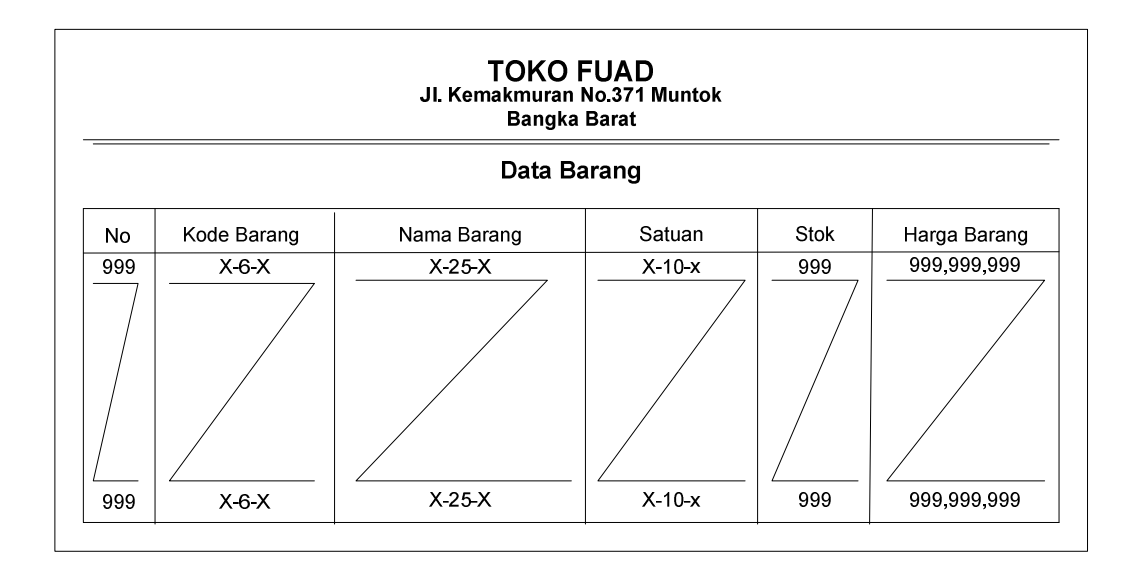

**Lampiran D-1**<br>Data Barang

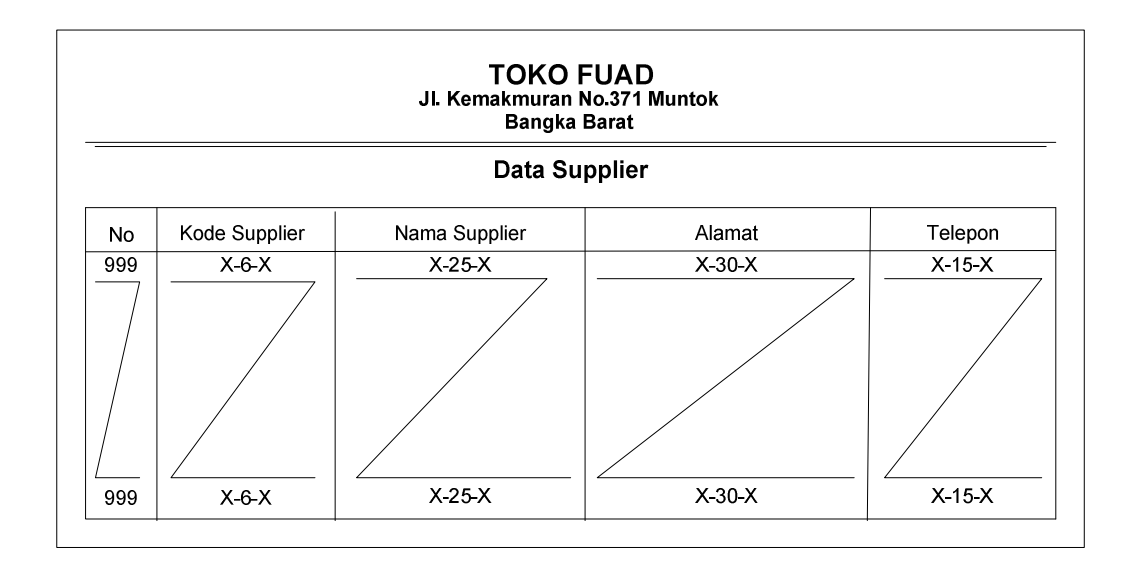

**Lampiran D-2 Data Supplier**

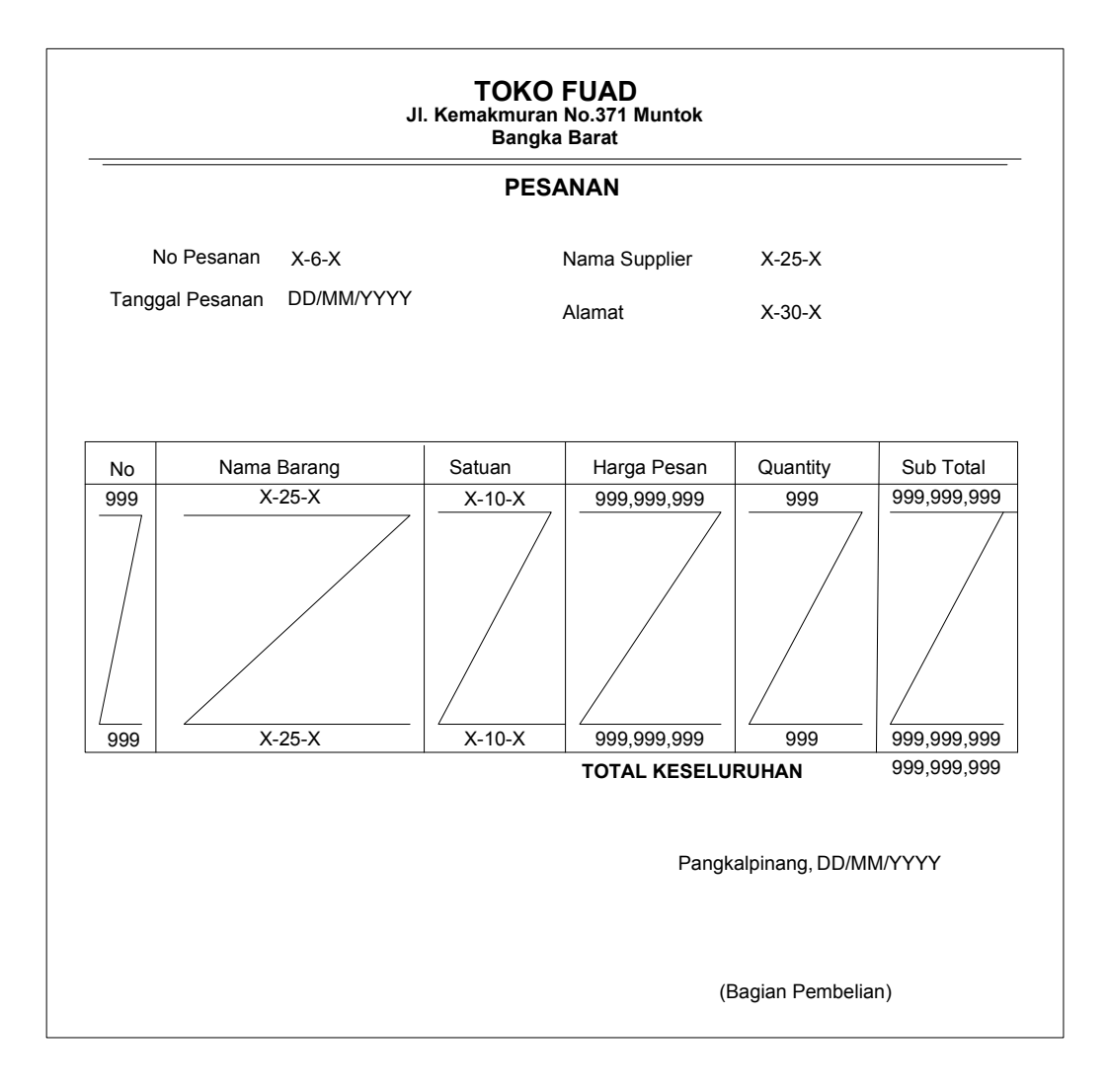

**Lampiran D-5 Data Pesanan**

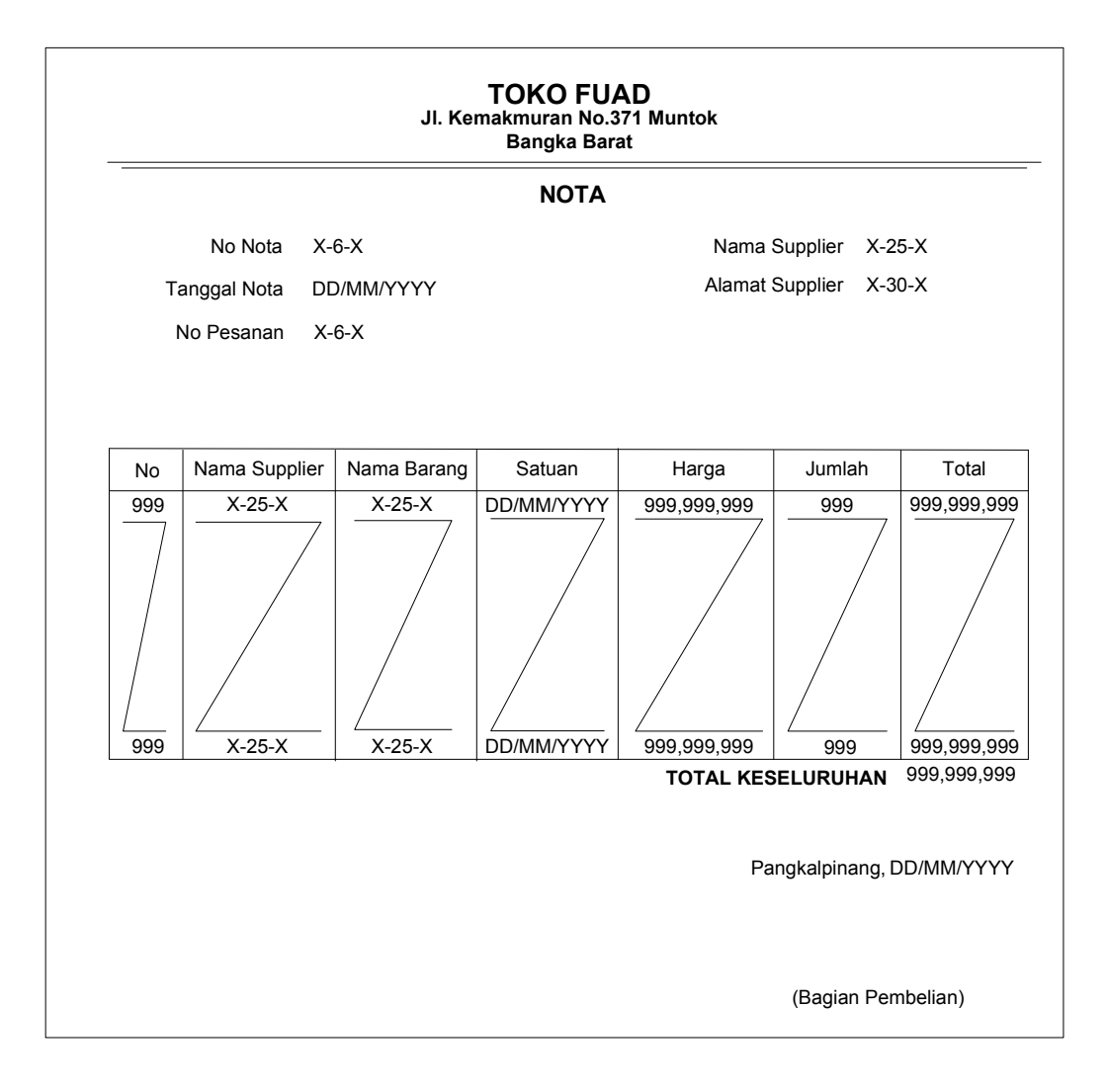

# **Lampiran D-6 Nota**

# **mpiran D-7**

# **LAMPIRAN-E SURAT KETERANGAN RISET**

# **TOKO FUAD**

Alamat : Jl. Kemakmuran No. 371 Muntok - Bangka Barat

# **SURAT KETERANGAN**

Yang bertanda tangan dibawah ini:

**Nama** : M. Fuad Jabatan

: Pemilik Toko

Menerangkan bahwa:

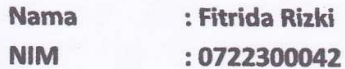

Telah melaksanakan riset pada TOKO FUAD sejak tanggal 26 Maret 2011 s/d 20 Juni 2011 dengan baik.

Demikian Surat Keterangan ini dibuat untuk dapat dipergunakan semestinya.

Dibuat di : Muntok Tanggal : 29 Juni 2011 TOKO FUA **MUNTOK - BA** KEMAKN 081929662600 18 FUEL **RAN NO** 

 $\overline{ }$ 

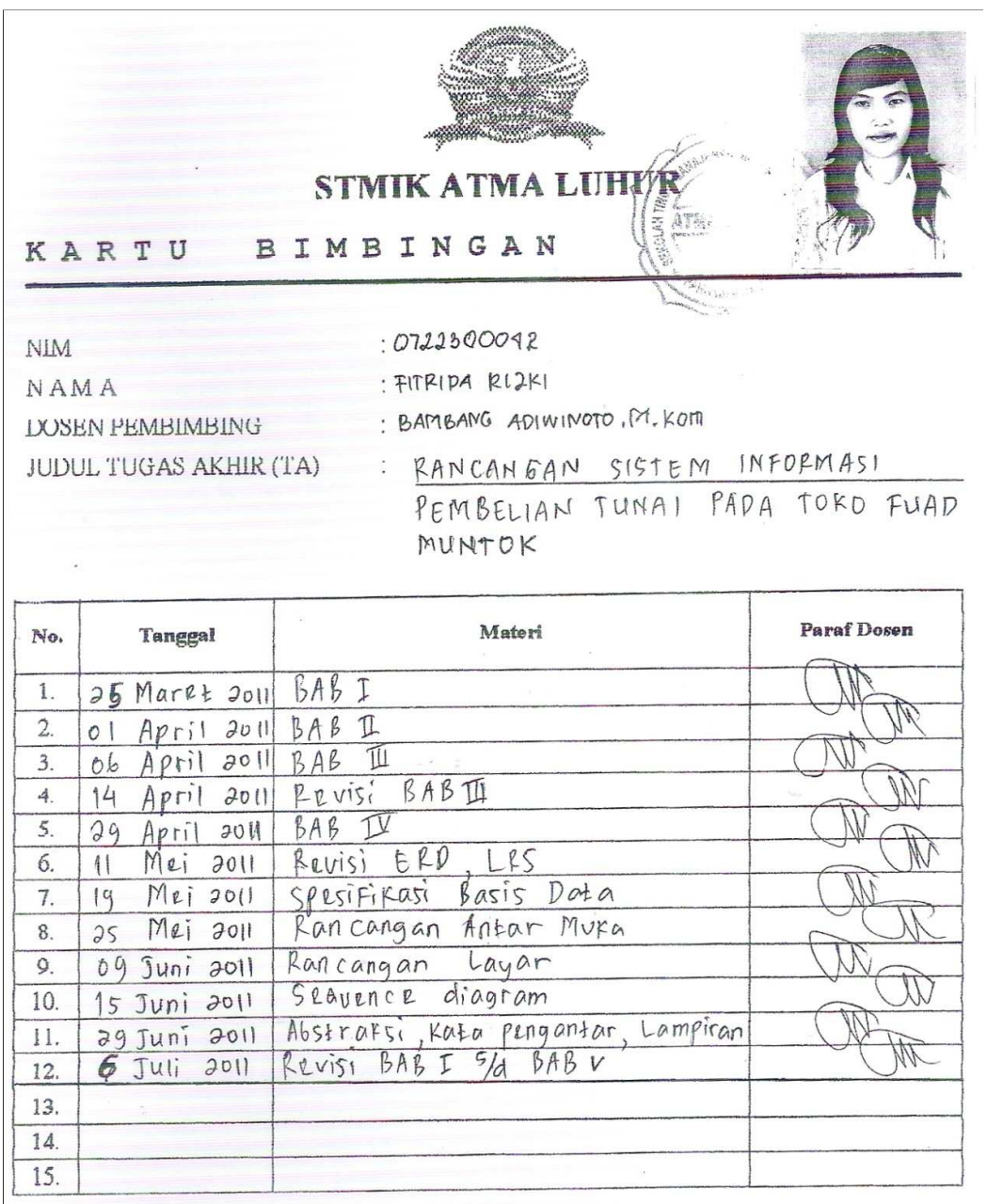

Mahasiswa di atas telah melakukan bimbingan dengan jumlah materi yang telah mencukupi untuk<br>disidangkan.

Pangkalpinang, 07 Juli 2011

Mahasiswa  $f(TRIU)$  $R(2K)$  $\,$  $\big($ 

Dosen Pembimbing (BAMBANG AW. M.KOM)

### MENU UTAMA

===========================================================================

==========

Private Sub CLP\_Click() FCetakLapPemb.Show vbModal End Sub

Private Sub CLSJ\_Click() FCetakLapSuratJalan.Show vbModal End Sub

Private Sub CP\_Click() FCetakPesanan.Show vbModal End Sub

Private Sub EDB\_Click() FBarang.Show vbModal End Sub

Private Sub EDK\_Click() FKendaraan.Show vbModal End Sub

Private Sub EDP\_Click() FSupplier.Show vbModal End Sub

Private Sub EDSup\_Click() FSupir.Show vbModal End Sub

Private Sub EN\_Click() FNota.Show vbModal End Sub

Private Sub EP\_Click() FPesanan.Show vbModal End Sub

Private Sub ESJ\_Click() FSuratJalan.Show vbModal End Sub

Private Sub K\_Click() Unload Me End Sub

#### ENTRY DATA BARANG

=========================================================================== ========= Dim RsBarang As New ADODB.Recordset Private Sub Cmdbatal\_Click() Kosong Tampil End Sub Private Sub CmdKeluar\_Click() Unload Me End Sub Private Sub CmdHapus\_Click() a = MsgBox("Data Dengan Kode Barang : " & TKd\_Brg & " Akan Dihapus !?", vbOKCancel, " Warning !?") If a = vbOK Then CN.Execute " delete \* from Barang where Kd\_Brg = '" & TKd\_Brg & "'" Kosong Tampil End If End Sub Private Sub Cmdsimpan\_Click() Dim sql As String sql = " select \* from Barang " & \_ "where Kd  $Brg = (" & TKd Brg.Text & "")"$ Set RsBarang = CN.Execute(sql) a = MsgBox(" Apakah Data Akan Disimpan !? ", vbOKCancel, "Pesan !") If a = vbOK Then If Not RsBarang.EOF Then MsgBox " Kode Barang Dengan : " & TKd\_Brg & " Sudah Pernah Tersimpan Didatabase", vbInformation, " Pesan !" Kosong ElseIf TKd\_Brg.Text = "" Then MsgBox "Kode Barang Harus Diisi !", vbOKOnly + vbInformation, "Warning!" TKd\_Brg.SetFocus ElseIf TNm\_Brg.Text = "" Then MsgBox "Nama Barang Harus Diisi !", vbOKOnly + vbInformation, "Warning!" TNm\_Brg.SetFocus ElseIf TSat = "" Then MsgBox "Satuan Barang Harus Diisi !", vbOKOnly + vbInformation, "Warning!" TSat.SetFocus ElseIf TStok = "" Then MsgBox "Stok Harus Diisi !", vbOKOnly + vbInformation, "Warning!" TStok.SetFocus ElseIf THrg\_Brg = "" Then MsgBox " Harga Barang Harus Diisi !", vbOKOnly + vbInformation, "Warning!" THrg\_Brg.SetFocus Else

```
 CN.Execute " insert into Barang " & _ 
  "values('" & TKd_Brg & "','" & TNm_Brg & "','" & TSat & "','" & TStok & "','" & THrg_Brg & 
"')" 
  Kosong 
End If 
Tampil 
End If 
End Sub 
Private Sub CmdUbah_Click() 
Dim sql As String 
sql = " select * from Barang " &
"where Kd Brg = (" & TKd Brg.Text & "")"Set RsBarang = CN.Execute(sql) 
If RsBarang.EOF Then 
   MsgBox " Kode Barang : " & TKd_Brg & " Tidak Ada", vbInformation, " Pesan !" 
Else 
CN.Execute " update Barang " & _ 
"set Nm_Brg = "" & TNm_Brg & "',Sat = "" & TSat & "',Stok = '" & TStok & "',Hrg_Brg = "" &
THrg_Brg \& "" \& \&"Where Kd_Brg = "" & TKd Brg & """
  MsgBox "Data Barang Dengan Kode : " & TKd_Brg & " Sudah Diubah !", vbOKOnly, "Pesan !" 
  Kosong 
 Tampil 
End If 
End Sub 
Private Sub DgBarang_Click() 
TKd_Brg = DgBarang.Columns![0] 
TNm_Brg = DgBarang.Columns![1] 
TSat = DgBarang.Columns![2] 
TStok = DgBarang.Columns![3] 
THrg_Brg = DgBarang.Columns![4] 
TKd_Brg.Enabled = False 
TNm_Brg.SetFocus 
End Sub 
Private Sub Form_Load() 
BukaDatabase 
Set RsBarang = New ADODB.Recordset 
RsBarang.Open " select * from Barang ", CN, adOpenDynamic, adLockOptimistic 
Tampil 
End Sub 
Sub Tampil() 
Set RsBarang = New ADODB.Recordset 
RsBarang.Open " select * from Barang ", CN 
RsBarang.Sort = "Kd_Brg asc" 
Set DgBarang.DataSource = RsBarang 
'TKd_Brg.Enabled = False 
'CmdSimpan.Enabled = False
```

```
Grid
```
End Sub

```
Sub Kosong() 
TKd Brg = ""
TNm_Brg = "TSat = "TStok = "THrg_Brg = "" 
TNm_Brg.SetFocus 
End Sub 
Sub Grid() 
DgBarang.AllowRowSizing = False 
DgBarang.Columns(0).Caption = " Kode Barang " 
DgBarang.Columns(0).Width = 1200 
DgBarang.Columns(0).AllowSizing = False
```
DgBarang.Columns(1).Caption = " Nama Barang " DgBarang.Columns(1).Width = 2100 DgBarang.Columns(1).AllowSizing = False

```
DgBarang.Columns(2).Caption = " Satuan " 
DgBarang.Columns(2).Width = 800 
DgBarang.Columns(2).Alignment = dbgCenter 
DgBarang.Columns(2).AllowSizing = False
```

```
DgBarang.Columns(3).Caption = " Stok " 
DgBarang.Columns(3).Width = 700 
DgBarang.Columns(3).Alignment = dbgCenter 
DgBarang.Columns(3).AllowSizing = False
```

```
DgBarang.Columns(4).Caption = " Harga Barang " 
DgBarang.Columns(4).Width = 1400 
DgBarang.Columns(4).AllowSizing = False 
DgBarang.Columns(4).Alignment = dbgRight
```
End Sub

```
Private Sub THrg_Brg_KeyPress(KeyAscii As Integer) 
If KeyAscii = 13 Then 
CmdSimpan.Enabled = True 
CmdSimpan.SetFocus 
ElseIf Not (KeyAscii >= Asc("0") And KeyAscii <= Asc("9") Or KeyAscii = vbKeyBack) Then 
      KeyAscii = 0 
End If 
End Sub 
Private Sub TKd_Brg_KeyPress(KeyAscii As Integer)
```

```
KeyAscii = Asc(UCase(Chr(KeyAscii))) 
If KeyAscii = 13 Then 
  Set RsBarang = New ADODB.Recordset 
   RsBarang.Open " Select * from Barang where Kd_Brg = '" & TKd_Brg & "'", CN
```

```
 If TKd_Brg = "" Then 
   MsgBox " Isi Kode Barang...!! Kode Barang Tidak Boleh Kosong.!? ", vbInformation, " Isi !" 
   TKd_Brg.SetFocus 
   ElseIf Not RsBarang.EOF Then 
     MsgBox " Kode Barang : << " & TKd_Brg & " >> Sudah pernah tersimpan dalam Database 
", vbOKOnly, "Warning !" 
    Else 
    TNm_Brg = "" 
   TNm_Brg.SetFocus 
   End If 
End If 
End Sub 
Private Sub TNm_Brg_KeyPress(KeyAscii As Integer) 
KeyAscii = Asc(UCase(Chr(KeyAscii))) 
If KeyAscii = 13 Then 
  TSat.SetFocus 
End If 
End Sub 
Private Sub TSat_KeyPress(KeyAscii As Integer) 
KeyAscii = Asc(UCase(Chr(KeyAscii))) 
If KeyAscii = 13 Then 
  TStok.SetFocus 
End If 
End Sub 
Private Sub TStok_KeyPress(KeyAscii As Integer) 
If Not (KeyAscii >= Asc("0") And KeyAscii <= Asc("9") Or KeyAscii = vbKeyBack) Then 
      KeyAscii = 0 
      THrg_Brg.SetFocus 
End If 
End Sub
```
### ENTRY DATA SUPPLIER

#### ===========================================================================

========= Dim RsSupplier As New ADODB.Recordset

Private Sub Cmdbatal\_Click() Kosong Tampil End Sub

Private Sub CmdKeluar\_Click() Unload Me End Sub

Private Sub CmdHapus\_Click() a = MsgBox("Data Dengan Kode Supplier : " & TKd\_Sup & " Akan Dihapus !?", vbOKCancel, " Warning !?") If a = vbOK Then

```
 CN.Execute " delete * from Supplier Where Kd_Sup = '" & TKd_Sup & "'" 
    Kosong 
    Tampil 
End If 
End Sub 
Private Sub Cmdsimpan_Click() 
Dim sql As String 
sql = " select * from Supplier " & \_"where Kd Sup = ("" & TKd Sup.Text & "')"
Set RsSupplier = CN.Execute(sql) 
a = MsgBox(" Apakah Data Akan Disimpan !? ", vbOKCancel, "Pesan !") 
If a = vbOK Then 
 If Not RsSupplier.EOF Then 
  MsgBox " Kode Supplier Dengan : " & TKd_Sup & " Sudah Pernah Tersimpan Didatabase", 
vbInformation, " Pesan !" 
  Kosong 
  CmdSimpan.Enabled = False 
  TKd_Sup.SetFocus 
   ElseIf TKd_Sup.Text = "" Then 
    MsgBox "Kode Supplier Harus Diisi !", vbOKOnly + vbInformation, "Warning!" 
    TKd_Sup.SetFocus 
 '--------------------------------------------- 
    ElseIf TNm_Sup.Text = "" Then 
     MsgBox "Nama Supplier Harus Diisi !", vbOKOnly + vbInformation, "Warning!" 
     TNm_Sup.SetFocus 
     '--------------------------------------------- 
     ElseIf TAlmt_Sup = "" Then 
      MsgBox "Alamat Supplier Harus Diisi !", vbOKOnly + vbInformation, "Warning!" 
      TAlmt_Sup.SetFocus 
      ElseIf TTelp_Sup = "" Then 
       MsgBox " Telp Supplier Harus Diisi !", vbOKOnly + vbInformation, "Warning!" 
       TTelp_Sup.SetFocus 
         Else 
 CN.Execute " insert into Supplier " & _ 
  "values('" & TKd_Sup & "','" & TNm_Sup & "','" & TAlmt_Sup & "','" & TTelp_Sup & "')" 
 Kosong 
End If 
Tampil 
End If 
End Sub 
Private Sub CmdUbah_Click() 
Dim sql As String 
sql = " select * from Supplier " & _ 
"where Kd_Sup = ("" & TKd Sup.Text & "')"
Set RsSupplier = CN.Execute(sql) 
If RsSupplier.EOF Then 
   MsgBox " Kode Supplier : " & TKd_Sup & " Tidak Ada", vbInformation, " Pesan !" 
Else 
CN.Execute " update Supplier " & _
```

```
"set Nm_Sup = '" & TNm_Sup & "',Almt_Sup = '" & TAlmt_Sup & "',Telp_Sup = '" & TTelp_Sup 
& "'" & _ 
"Where Kd_Sup = '" & TKd_Sup & "'" 
 MsgBox "Data Supplier Dengan Kode : " & TKd_Sup & " Sudah Diubah !", vbOKOnly, "Pesan 
!" 
  Kosong 
 Tampil 
End If 
End Sub 
Private Sub DgSupplier_Click() 
TKd_Sup = DgSupplier.Columns![0] 
TNm_Sup = DgSupplier.Columns![1] 
TAlmt_Sup = DgSupplier.Columns![2] 
TTelp_Sup = DgSupplier.Columns![3] 
TKd_Sup.Enabled = False 
TNm_Sup.SetFocus 
End Sub 
Private Sub Form_Load() 
'1 
BukaDatabase 
Set RsSupplier = New ADODB.Recordset 
RsSupplier.Open " select * from Supplier ", CN 
'TKd_Sup.Enabled = False 
Tampil 
End Sub 
Sub Tampil() 
'2 
Set RsSupplier = New ADODB.Recordset 
RsSupplier.Open " select * from Supplier ", CN 
RsSupplier.Sort = "Kd_Sup asc" 
Set DgSupplier.DataSource = RsSupplier 
'CmdSimpan.Enabled = False 
'Auto 
'TKd_Sup.Enabled = False 
Grid 
End Sub 
Sub Kosong() 
'4 
TKd Sup = ""TNm<sub>Sup</sub> = ""
TAlmt_Sup = "" 
TTelp Sup = ""TKd_Sup.Enabled = True 
TNm_Sup.SetFocus 
End Sub 
Sub Grid() 
'3
```

```
DgSupplier.AllowRowSizing = False 
DgSupplier.Columns(0).Caption = " Kode Supplier " 
DgSupplier.Columns(0).Width = 1200 
DgSupplier.Columns(1).Caption = " Nama Supplier " 
DgSupplier.Columns(1).Width = 1300 
DgSupplier.Columns(1).AllowSizing = False 
DgSupplier.Columns(2).Caption = " Alamat Supplier "
DgSupplier.Columns(2).Width = 3000 
DgSupplier.Columns(2).Alignment = dbgLeft 
DgSupplier.Columns(2).AllowSizing = False 
DgSupplier.Columns(3).Caption = " Telp Supplier " 
DgSupplier.Columns(3).Width = 1600 
DgSupplier.Columns(3).Alignment = dbgRight 
End Sub 
Private Sub TKd_Sup_KeyPress(KeyAscii As Integer) 
KeyAscii = Asc(UCase(Chr(KeyAscii))) 
If KeyAscii = 13 Then 
  Set RsSupplier = New ADODB.Recordset 
 RsSupplier.Open " Select * from Supplier where Kd Sup = "" & TKd Sup & "'", CN
  If TKd_Sup = "" Then 
  MsgBox " Isi Kode Supplier...!! Kode Supplier Tidak Boleh Kosong.!? ", vbInformation, " Isi 
!" 
  TKd_Sup.SetFocus 
  ElseIf Not RsSupplier.EOF Then 
    MsgBox " Kode Supplier : << " & TKd_Sup & " >> Sudah pernah tersimpan dalam 
Database ", vbOKOnly, "Warning !" 
    Else 
   TNm_Sup = " TNm_Sup.SetFocus 
  End If 
End If 
End Sub 
Private Sub TKd_Sup_LostFocus() 
Dim sql As String 
sql = " select * from Supplier " & _
"where Kd Sup = ("" & TKd Sup.Text & "')"
Set RsSupplier = CN.Execute(sql) 
If Not RsSupplier.EOF Then 
 TKd_Sup.Text = RsSupplier("Kd_Sup") 
 TNm_Sup.Text = RsSupplier("Nm_Sup") 
 TAlmt_Sup.Text = RsSupplier("Almt_Sup") 
 TTelp_Sup.Text = RsSupplier("Telp_Sup") 
End If 
End Sub
```
Private Sub TNm\_Sup\_KeyPress(KeyAscii As Integer)

```
KeyAscii = Asc(UCase(Chr(KeyAscii))) 
If KeyAscii = 13 Then 
  TAlmt_Sup.SetFocus 
End If 
End Sub 
Private Sub TAlmt_Sup_KeyPress(KeyAscii As Integer)
```
If KeyAscii = 13 Then TTelp\_Sup.SetFocus End If End Sub

Private Sub TTelp\_Sup\_KeyPress(KeyAscii As Integer) If KeyAscii = 13 Then CmdSimpan.Enabled = True CmdSimpan.SetFocus End If End Sub

#### ENTRY PESANAN

### =========================================================================== =========

Dim RsSupplier As New ADODB.Recordset Dim RsBarang As New ADODB.Recordset Dim RsPesanan As New ADODB.Recordset Dim RsPesan As New ADODB.Recordset

```
Private Sub Cmdbatal_Click() 
With FGBarang 
Batal = 1Do Until Batal > 100 
If .TextMatrix(Batal, 0) = "" Then 
Exit Do 
Else 
Batal = Batal +1End If 
Loop 
FGBarang.Rows = FGBarang.Rows - Batal + 1 
FGBarang.Clear 
Flex 
Call ClearAll 
CmdSimpan.Enabled = False 
DgBarang.Visible = False 
DgSupplier.Visible = False 
End With 
Auto 
TNo_Psn.Enabled = False 
End Sub
```
Private Sub CmdKeluar\_Click() Unload Me End Sub Sub ClearAll()  $TNO_P$  Psn = ""  $TKd$ <sub>\_Sup</sub> = ""  $TNm_Sup = "$ TAlmt $Sup = ""$  $TKd_Brg = ""$ TNm  $Brg = ""$ TSat =  $"$ THrg\_Brg = ""  $TQtv = "$ TSubTotal = "" TTotal = "" TKd\_Sup.SetFocus End Sub Private Sub Cmdsimpan\_Click() Dim SIMPAN As String brs = FGBarang.Row Set RsPesanan = New ADODB.Recordset RsPesanan.Open " select \* from Pesanan where No\_Psn = '" & TNo\_Psn.Text & "'", CN If Not RsPesanan.EOF Then MsgBox " No Pesanan Dengan : << " & TNo\_Psn & " >> Sudah Pernah Tersimpan ! " TNo\_Psn.SetFocus ElseIf TKd\_Sup.Text = "" Then MsgBox "Isi Kode Supplier yang ada pada text ! ", vbOKOnly, "Check !" TKd\_Sup.SetFocus Else sql = " Insert into Pesanan(No\_Psn,Tgl\_Psn,Kd\_Sup)" & "values('" & TNo\_Psn.Text & "','" & DTgl\_Psn.Value & "','" & TKd\_Sup.Text & "')" CN.Execute (sql) With FGBarang  $SIMPAN = 1$ Do While SIMPAN < 100 If .TextMatrix(SIMPAN, 0) = "" Then Exit Do Else CN.Execute " Insert Into Pesan values ('" & TNo\_Psn.Text & "','" & .TextMatrix(SIMPAN, 1) & "','" & .TextMatrix(SIMPAN, 4) & "','" & .TextMatrix(SIMPAN, 5) & "')" test = " select \* from Barang where Kd\_Brg =('" & .TextMatrix(SIMPAN, 1) & "')" Set RsBarang = CN.Execute(test) If Not RsBarang.EOF Then test1 = RsBarang("Stok") + .TextMatrix(SIMPAN, 5) CN.Execute " update Barang set stok='" & test1 & "' where Kd\_Brg = '" & .TextMatrix(SIMPAN, 1) & "'"

 $SIMPAN = SIMPAN + 1$ End If End If Loop End With MsgBox "Data Dengan No Pesanan << " & TNo\_Psn.Text & " >> sudah tersimpan..!", vbOKOnly, "Pesan !" FGBarang.Rows = FGBarang.Rows - SIMPAN + 1 FGBarang.Clear Flex ClearAll CmdSimpan.Enabled = False End If 'Auto DgSupplier.Visible = False DgBarang.Visible = False End Sub Private Sub CmdTambah\_Click() On Error Resume Next Dim test As Integer With FGBarang For i = 1 To FGBarang.Rows If .TextMatrix(test, 1) = TKd\_Brg.Text Then MsgBox " Barang tersebut sudah ada dalam Pesanan Anda " ClearBrg TKd\_Brg.SetFocus Exit Sub End If test = test  $+1$ Next i End With If TNo\_Psn.Text = "" Then MsgBox "Isi Nomor Pesanan Yang Ada Pada Text", vbOKOnly, "Check !" TNo\_Psn.SetFocus ElseIf TKd\_Sup.Text = "" Then MsgBox "Isi Kode Supplier Yang Ada Pada Text", vbOKOnly, "Check !" TKd\_Sup.SetFocus ElseIf TKd\_Brg.Text = "" Then MsgBox "Isi Kode Barang Yang Ada Pada Text", vbOKOnly, "Check !" TKd\_Brg.SetFocus ElseIf TQty.Text = "" Then MsgBox " Jumlah Pesan Tidak ada", vbOKOnly, "Harus di Isi !" TQty.SetFocus Else

baris = FGBarang.Row

FGBarang.Rows = FGBarang.Rows + 1 FGBarang.TextMatrix(baris,  $0$ ) = FGBarang.Row + 0 FGBarang.TextMatrix(baris, 1) = TKd\_Brg.Text

```
FGBarang.TextMatrix(baris, 2) = TNm_Brg.Text 
FGBarang.TextMatrix(baris, 3) = TSat.Text 
FGBarang.TextMatrix(baris, 4) = THrg_Brg.Text 
FGBarang.TextMatrix(baris, 5) = TQty.Text 
FGBarang.TextMatrix(baris, 6) = TSubTotal.Text 
TTotal.Text = Val(TTotal.Text) + Val(FGBarang.TextMatrix(baris, 6)) 
FGBarang.Row = FGBarang.Row + 1 
MsgBox " Satu Record Bertambah !", vbInformation, " Attention..!" 
Call ClearBrg 
TKd_Brg.SetFocus 
DgBarang.Visible = False 
CmdSimpan.Enabled = True 
End If 
End Sub 
Sub ClearBrg() 
TKd Brg = ""TNm_Brg = ""TSat = "THrg_Brg = "" 
TQtv = "TSubTotal = "" 
TKd_Brg.SetFocus 
End Sub 
Private Sub DgBarang_Click() 
TKd_Brg = DgBarang.Columns![0] 
TNm_Brg = DgBarang.Columns![1] 
TSat = DgBarang.Columns![2] 
THrg_Brg = DgBarang.Columns![3] 
TQty.SetFocus 
DgBarang.Visible = False 
End Sub 
Private Sub DgSupplier_Click() 
TKd_Sup = DgSupplier.Columns![0] 
TNm_Sup = DgSupplier.Columns![1] 
TAlmt_Sup = DgSupplier.Columns![2] 
DgSupplier.Visible = False 
TKd_Brg.SetFocus 
End Sub 
Private Sub Form_Load() 
BukaDatabase 
Flex 
DTgl_Psn.Value = Format(Date, "DD-MM-YYYY")
DgSupplier.Visible = False 
DgBarang.Visible = False 
'CmdSimpan.Enabled = False 
'TNo_Psn.Enabled = False 
'Auto
```
End Sub

```
Sub Flex() 
FGBarang.FormatString = " No | Kode Barang | Nama Barang | Satuan | Harga 
| Jumlah Pesan | Sub Total " 
End Sub 
Private Sub TKd_Brg_Change() 
DgBarang.Visible = True 
Set RsBarang = New ADODB.Recordset 
RsBarang.Open "select * from Barang where Kd_Brg LIKE '" & TKd_Brg.Text & "%'", CN, 
adOpenDynamic, adLockOptimistic 
Set DgBarang.DataSource = RsBarang 
GridBarang
End Sub 
Private Sub TKd_Brg_KeyPress(KeyAscii As Integer) 
KeyAscii = Asc(UCase(Chr(KeyAscii))) 
If KeyAscii = 13 Then 
Set RsBarang = New ADODB.Recordset 
  RsBarang.Open "select * from Barang where Kd_Brg LIKE '" & TKd_Brg.Text & "%'", CN, 
adOpenDynamic, adLockOptimistic 
  Set DgBarang.DataSource = RsBarang 
  GridBarang 
If TKd Brg = "" Then
  MsgBox " Isi Kode Barang yang ada pada text ! ", vbInformation, " Isi !" 
  TKd_Brg.SetFocus 
  ElseIf Not RsBarang.EOF Then 
   TNm_Brg.Text = RsBarang("Nm_Brg") 
   TSat.Text = RsBarang("Sat") 
   THrg_Brg.Text = RsBarang("Hrg_Brg") 
   TQty.SetFocus 
   DgBarang.Visible = False 
   Else 
    MsgBox " Kode Barang : << " & TKd_Brg & " >> Tidak ada dalam Tabel Barang ", 
vbInformation, " Isi !" 
    TKd_Brg = "" 
   TNm_Brg = "TSat = " THrg_Brg = "" 
    TKd_Brg.SetFocus 
End If 
End If 
End Sub 
Private Sub TKd_Sup_Change() 
DgSupplier.Visible = True 
Set RsSupplier = New ADODB.Recordset 
RsSupplier.Open "select * from Supplier where Kd_Sup LIKE '" & TKd_Sup.Text & "%'", CN, 
adOpenDynamic, adLockOptimistic 
Set DgSupplier.DataSource = RsSupplier
```
**GridSupplier** End Sub

Sub GridBarang() DgBarang.AllowRowSizing = False DgBarang.Columns(0).Caption = "Kode Barang" DgBarang.Columns(0).AllowSizing = False DgBarang.Columns(0).Width = 1200

DgBarang.Columns(1).Caption = " Nama Barang" DgBarang.Columns(1).AllowSizing = False DgBarang.Columns(1).Width = 2100

DgBarang.Columns(2).Caption = " Sat " DgBarang.Columns(2).AllowSizing = False DgBarang.Columns(2).Width = 1000

DgBarang.Columns(3).Caption = " Stok Barang " DgBarang.Columns(3).AllowSizing = False DgBarang.Columns(3).Width = 1400

DgBarang.Columns(4).Width = 0 End Sub

Sub GridSupplier() DgSupplier.AllowRowSizing = False DgSupplier.Columns(0).Caption = "Kode Supplier" DgSupplier.Columns(0).AllowSizing = False DgSupplier.Columns(0).Width = 1400

DgSupplier.Columns(1).Caption = "Nama Supplier" DgSupplier.Columns(1).AllowSizing = False DgSupplier.Columns(1).Width = 1700

DgSupplier.Columns(2).Width = 0 DgSupplier.Columns(3).Width = 0 End Sub

```
Private Sub TKd_Sup_KeyPress(KeyAscii As Integer) 
KeyAscii = Asc(UCase(Chr(KeyAscii))) 
If KeyAscii = 13 Then 
Set RsSupplier = New ADODB.Recordset 
  RsSupplier.Open "select * from Supplier where Kd_Sup LIKE '" & TKd_Sup.Text & "%'", CN, 
adOpenDynamic, adLockOptimistic 
  Set DgSupplier.DataSource = RsSupplier 
  GridSupplier 
If TKd_Sup = "" Then 
  MsgBox " Isi kode Supplier yang ada pada text ! ", vbInformation, " Isi !" 
  TKd_Sup.SetFocus 
  ElseIf Not RsSupplier.EOF Then
```

```
 TNm_Sup.Text = RsSupplier("Nm_Sup") 
   TAlmt_Sup.Text = RsSupplier("Almt_Sup") 
   TKd_Brg.SetFocus 
   DgSupplier.Visible = False 
   Else 
    MsgBox " Kode Supplier : << " & TKd_Sup & " >> Tidak ada dalam Database Supplier ", 
vbInformation, " Isi !" 
   TKd Sup = ""
    TNm_Sup = "" 
    TAlmt_Sup = "" 
    TKd_Sup.SetFocus 
End If 
End If 
End Sub 
Private Sub TNo_Psn_KeyPress(KeyAscii As Integer) 
KeyAscii = Asc(UCase(Chr(KeyAscii))) 
If KeyAscii = 13 Then 
  Set RsPesanan = New ADODB.Recordset 
  RsPesanan.Open " Select * from Pesanan where No_Psn = '" & TNo_Psn & "'", CN 
  If TNo_Psn = "" Then 
   MsgBox " Isi Nomor Pesanan yang ada pada text ! ", vbInformation, " Isi !" 
   TNo_Psn.SetFocus 
   ElseIf Not RsPesanan.EOF Then 
    MsgBox " No Pesanan : << " & TNo_Psn & " >> Sudah pernah tersimpan dalam Database 
", vbOKOnly, "Warning !" 
    Else 
    TKd_Sup = "" 
  TKd_Sup.SetFocus 
  End If 
End If 
End Sub 
Private Sub TQty_Change() 
TSubTotal = Val(THrg_Brg) * Val(TQty) 
End Sub 
Private Sub TQty_KeyPress(KeyAscii As Integer) 
If KeyAscii = 13 Then 
   CmdTambah.SetFocus 
End If 
End Sub
```
# CETAK PESANAN

=========

Dim RsPesanan As New ADODB.Recordset Dim rsQSP As New ADODB.Recordset Private Sub Cmdbatal\_Click()

===========================================================================

```
Kosong 
End Sub 
Sub Kosong() 
TNo Psn = "TNo_Psn.SetFocus 
DgQPesanan.Visible = False 
End Sub 
Sub CetakPesanan() 
Set rsQSP = New ADODB.Recordset 
sql = " select * from QSP where No_Psn = '" & TNo_Psn & "'" 
Set rsQSP = CN.Execute(sql) 
Saring = "{QSP.No_Psn} = '" & TNo_Psn & "'" 
   With cr 
    .DataFiles(0) = App.Path & "\Database\Pembelian.mdb" 
    .ReportFileName = App.Path + "\Cetakan\SP.rpt" 
    .Destination = crptToWindow 
    .WindowState = crptMaximized 
    .ReplaceSelectionFormula (Saring) 
   Action = 1 End With 
End Sub 
Private Sub CmdCetak_Click() 
If TNo_Psn.Text = "" Then 
   MsgBox "Isi No Pesanan yang ada pada text ! ", vbOKOnly, "Check !" 
   TNo_Psn.SetFocus 
Else 
Call CetakPesanan 
End If 
End Sub 
Private Sub CmdKeluar_Click() 
Unload Me 
End Sub 
Private Sub dgQpesanan_Click() 
TNo_Psn = DgQPesanan.Columns![0] 
DgQPesanan.Visible = False 
CmdCetak.SetFocus 
End Sub 
Private Sub Form_Load() 
BukaDatabase 
Set RsPesanan = New ADODB.Recordset 
RsPesanan.Open " Select * from Pesanan", CN 
DgQPesanan.Visible = False 
Set rsQSP = New ADODB.Recordset 
rsQSP.Open " select * from QSP ", CN
```

```
105
```
TabelIsiPesanan End Sub

Private Sub TNo\_Psn\_Change() DgQPesanan.Visible = True Set RsQPesanan = New ADODB.Recordset RsQPesanan.Open "select \* from QPesanan where No\_Psn LIKE '" & TNo\_Psn.Text & "%'", CN Set DgQPesanan.DataSource = RsQPesanan gridqpesanan End Sub

Sub gridqpesanan() DgQPesanan.Columns(0).Caption = " No Pesanan " DgQPesanan.Columns(0).Width = 1200 DgQPesanan.Columns(0).Alignment = dbgCenter

DgQPesanan.Columns(1).Width = 0

DgQPesanan.Columns(2).Width = 0

DgQPesanan.Columns(3).Caption = " Nama Supplier " DgQPesanan.Columns(3).Width = 1300 DgQPesanan.Columns(3).Alignment = dbgCenter

```
DgQPesanan.Columns(4).Caption = " Alamat Supplier "
DgQPesanan.Columns(4).Width = 1400 
DgQPesanan.Columns(4).Alignment = dbgCenter 
End Sub
```

```
Private Sub TNo_Psn_KeyPress(KeyAscii As Integer) 
KeyAscii = Asc(UCase(Chr(KeyAscii))) 
If KeyAscii = 13 Then 
TabelIsiPesanan 
DgQPesanan.Visible = False 
  CmdCetak.Enabled = True 
 sql1 = " select * from QPesanan " & _
     " where No_Psn ='" & TNo_Psn.Text & "'" 
 Set RsQPesanan = CN.Execute(sql1)
  If Not RsQPesanan.EOF Then 
    TNo_Psn = RsQPesanan("No_Psn") 
    TNm_Sup = RsQPesanan("Nm_Sup") 
    TAlmt_Sup = RsQPesanan("Almt_Sup") 
    CmdCetak.SetFocus 
    DgQPesanan.Visible = False 
  Else 
  MsgBox "Tidak ada transaksi dengan No.Pesanan" + " " + TNo_Psn.Text + " " + vbCrLf + _ 
        "Silahkan Anda ulangi..!", vbOKOnly + vbInformation, "Ooppss..."
```

```
 TNo_Psn.Text = "" 
   TNo_Psn.SetFocus 
    DgQPesanan.Visible = False 
  End If 
  End If 
End Sub 
Sub TabelIsiPesanan() 
Set RsPesanan = New ADODB.Recordset 
RsPesanan.Open " Select * FROM QBarang where No_Psn = '" & TNo_Psn & "'", CN 
Set DgCetakPesanan.DataSource = RsPesanan 
GridIsiPesanan 
End Sub 
Sub GridIsiPesanan() 
DgCetakPesanan.Columns(0).Width = 0 
DgCetakPesanan.Columns(1).Caption = " Kode Barang " 
DgCetakPesanan.Columns(1).Width = 1200 
DgCetakPesanan.Columns(1).Alignment = dbgCenter 
DgCetakPesanan.Columns(2).Caption = " Nama Barang " 
DgCetakPesanan.Columns(2).Width = 2000 
DgCetakPesanan.Columns(2).Alignment = dbgLeft 
DgCetakPesanan.Columns(3).Caption = " Satuan" 
DgCetakPesanan.Columns(3).Width = 900 
DgCetakPesanan.Columns(3).Alignment = dbgCenter 
DgCetakPesanan.Columns(4).Caption = " Harga "
DgCetakPesanan.Columns(4).Width = 1300 
DgCetakPesanan.Columns(4).Alignment = dbgRight 
DgCetakPesanan.Columns(5).Caption = " Quantity "
DgCetakPesanan.Columns(5).Width = 1200 
DgCetakPesanan.Columns(5).Alignment = dbgCenter 
DgCetakPesanan.Columns(6).Caption = " Total " 
DgCetakPesanan.Columns(6).Width = 1300 
DgCetakPesanan.Columns(6).Alignment = dbgRight 
End Sub 
ENTRY NOTA 
===========================================================================
=========
```
Dim RsNotaBeli As New ADODB.Recordset Dim RsQPesanan As New ADODB.Recordset

```
Private Sub Cmdbatal_Click() 
Kosong 
Tampil 
End Sub 
Private Sub CmdKeluar_Click() 
Unload Me 
End Sub 
Private Sub Cmdsimpan_Click() 
2 sql = " select * from NotaBeli " & _ 
"Where No_Nota = '" & TNo_Nota & "'" 
Set RsNotaBeli = CN.Execute(sql) 
sql1 = " select * from NotaBeli " & _ 
"Where No_Psn = "" & TNo_Psn & \overline{'''}"
Set RsNotaBeli1 = CN.Execute(sql1) 
sql2 = " select * from QNota " & \_ " where No_Psn ='" & TNo_Psn.Text & "'" 
  Set RsQNota = CN.Execute(sql2) 
If Not RsNotaBeli.EOF Then 
  MsgBox " No Nota : << " & TNo_Nota & " >> Sudah Pernah Tersimpan dalam database ", 
vbOKOnly, "Pesan !" 
  TNo_Nota.SetFocus 
    ElseIf Not RsNotaBeli1.EOF Then 
    MsgBox " No Pesanan : << " & TNo_Psn & " >> Sudah Pernah Tersimpan dalam database 
", vbOKOnly, "Pesan !" 
    TNoPsn = "TTgl Psn = "TNm_S Sup = "'' TAlmt_Sup = "" 
      DgQPesanan.Visible = False 
      TabelIsiPesanan 
      TNo_Psn.SetFocus 
      ElseIf TNo_Nota.Text = "" Then 
 MsgBox "Isi No Nota yang ada pada text ! ", vbOKOnly, "Check !" 
      TNo Nota.SetFocus
         ElseIf TNo_Psn.Text = "" Then 
          MsgBox "Isi No Pesanan yang ada pada text ! ", vbOKOnly, "Check !" 
          TNo_Psn.SetFocus 
         Else 
      sql = " Insert into NotaBeli(No_Nota,Tgl_Nota,No_Psn)" &
       "values('" & TNo_Nota.Text & "','" & DtTgl_Nota.Value & "','" & TNo_Psn.Text & "')" 
       CN.Execute (sql)
```

```
Pilih = MsgBox(" No Nota << " & TNo_Nota.Text & " >> Sudah Tersimpan..!", vbOKOnly + 
vbInformation, "Ooppss...") 
    Kosong 
End If 
Tampil 
End Sub 
Private Sub DgItemPesanan_Click() 
TNo_Nota = DgItemPesanan.Columns![0] 
TNo_Psn = DgItemPesanan.Columns![1] 
TTgl_Psn = DgItemPesanan.Columns![2] 
TNm_Sup = DgItemPesanan.Columns![3] 
TAlmt_Sup = DgItemPesanan.Columns![4] 
End Sub 
Private Sub Form_Load() 
BukaDatabase 
DtTgl_Nota.Value = Format(Date, "DD-MM-YYYY") 
Set RsNotaBeli = New ADODB.Recordset 
DgQPesanan.Visible = False 
RsNotaBeli.Open " select * from QNota ", CN, adOpenDynamic, adLockOptimistic 
Tampil 
TabelIsiPesanan 
End Sub 
Sub Kosong() 
TNo_Nota = "" 
TNo_Psn = ""
TTgl_Psn = "TNm Sup = "TAlmt_Sup = "" 
TNo_Psn.SetFocus 
DgQPesanan.Visible = False 
TabelIsiPesanan 
End Sub 
Sub Grid() 
DgItemPesanan.AllowRowSizing = False 
DgItemPesanan.Columns(0).Caption = " No Nota " 
DgItemPesanan.Columns(0).Width = 800 
DgItemPesanan.Columns(0).Alignment = dbgCenter 
DgItemPesanan.Columns(0).AllowSizing = False 
DgItemPesanan.Columns(1).Width = 0 
DgItemPesanan.Columns(2).Caption = " Nama Supplier " 
DgItemPesanan.Columns(2).Width = 1300 
DgItemPesanan.Columns(2).Alignment = dbgCenter 
DgItemPesanan.Columns(2).AllowSizing = False
```
DgItemPesanan.Columns(3).Width = 0

DgItemPesanan.Columns(4).Caption = " Nama Barang " DgItemPesanan.Columns(4).Width = 3000 DgItemPesanan.Columns(4).AllowSizing = False

DgItemPesanan.Columns(5).Caption = " Satuan " DgItemPesanan.Columns(5).Width = 800 DgItemPesanan.Columns(5).Alignment = dbgCenter DgItemPesanan.Columns(5).AllowSizing = False

DgItemPesanan.Columns(6).Caption = " Harga " DgItemPesanan.Columns(6).Width = 1000 DgItemPesanan.Columns(6).Alignment = dbgRight DgItemPesanan.Columns(6).AllowSizing = False

DgItemPesanan.Columns(7).Caption = " Jumlah " DgItemPesanan.Columns(7).Width = 650 DgItemPesanan.Columns(7).Alignment = dbgCenter DgItemPesanan.Columns(7).AllowSizing = False

DgItemPesanan.Columns(8).Caption = " Total " DgItemPesanan.Columns(8).Width = 1000 DgItemPesanan.Columns(8).Alignment = dbgRight DgItemPesanan.Columns(8).AllowSizing = False End Sub

Private Sub TNo\_Psn\_Change() DgQPesanan.Visible = True Set RsQPesanan = New ADODB.Recordset RsQPesanan.Open "select \* from QPesanan where No\_Psn LIKE '" & TNo\_Psn.Text & "%'", CN Set DgQPesanan.DataSource = RsQPesanan gridqpesanan End Sub

Private Sub TNo\_Nota\_LostFocus() Dim sql As String sql = " select \* from NotaBeli " & \_ "where NotaBeli = ('" & TNo\_Nota.Text & "')" If Not RsNotaBeli.EOF Then End If End Sub

Private Sub dgQpesanan\_Click() TNo\_Psn = DgQPesanan.Columns![0] DgQPesanan.Visible = False CmdCetak.SetFocus End Sub

```
Sub gridqpesanan() 
DgQPesanan.Columns(0).Caption = " No Pesanan " 
DgQPesanan.Columns(0).Width = 1300 
DgQPesanan.Columns(0).Alignment = dbgCenter
```

```
DgQPesanan.Columns(1).Caption = " Tgl Pesanan " 
DgQPesanan.Columns(1).Width = 1300 
DgQPesanan.Columns(1).Alignment = dbgCenter
```

```
DgQPesanan.Columns(2).Caption = " Kode Supplier " 
DgQPesanan.Columns(2).Width = 1700 
DgQPesanan.Columns(2).Alignment = dbgCenter
```
### End Sub

```
Private Sub TNo_Psn_KeyPress(KeyAscii As Integer) 
KeyAscii = Asc(UCase(Chr(KeyAscii))) 
If KeyAscii = 13 Then 
  TabelIsiPesanan 
   DgQPesanan.Visible = False 
   Set rsQSP = New ADODB.Recordset 
 sql1 = " select * from QSP " & _
    "where No_Psn = "" & TNo Psn.Text & "'"
     Set rsQSP = CN.Execute(sql1) 
       If Not rsQSP.EOF Then 
       TTgl_Psn = rsQSP("Tgl_Psn") 
       TNm_Sup = rsQSP("Nm_Sup") 
       TAlmt_Sup = rsQSP("Almt_Sup") 
       CmdSimpan.SetFocus 
       Else 
   MsgBox " tidak ada transakai dg Nomor Pesanan" + " " + TNo_Psn.Text + " " + vbCrLf + 
"silahkan anda ulangi..!", vbOKOnly + vbInformation, "OOpss.." 
  TNo_Psn.Text = "" 
  TNo_Psn.Locked = False 
  End If 
End If 
End Sub 
Private Sub TNo_Nota_KeyPress(KeyAscii As Integer) 
KeyAscii = Asc(UCase(Chr(KeyAscii))) 
If KeyAscii = 13 Then 
  Set RsNotaBeli = New ADODB.Recordset 
  RsNotaBeli.Open " Select * from NotaBeli where No_Nota = '" & TNo_Nota & "'", CN 
  If TNo_Nota = "" Then 
  MsgBox " Isi Nomor Nota...!! Nomor Nota Tidak Boleh Kosong.!? ", vbInformation, " Isi !" 
  TNo_Nota.SetFocus 
   ElseIf Not RsNotaBeli.EOF Then 
    MsgBox " Nomor Nota : << " & TNo_Nota & " >> Sudah pernah tersimpan dalam 
Database ", vbOKOnly, "Warning !" 
    Else 
   TNo_Psn = "
```

```
 TNo_Psn.SetFocus 
   End If 
End If 
End Sub 
Sub Tampil() 
Set RsNotaBeli = New ADODB.Recordset 
RsNotaBeli.Open " select * from QNota ", CN 
RsNotaBeli.Sort = "No_Nota asc" 
Set DgItemPesanan.DataSource = RsNotaBeli 
Grid 
End Sub 
Sub TampilBarang() 
Set RsQPesanan = New ADODB.Recordset 
RsQPesanan.Open " select * from QIsiPesanan ", CN 
RsQPesanan.Sort = "No_Psn asc" 
Set DgItemBarang.DataSource = RsQPesanan 
GridIsiBarang
End Sub 
Sub TabelIsiPesanan() 
Set RsQPesanan = New ADODB.Recordset 
RsQPesanan.Open " Select * FROM QIsiPesanan where No_Psn = '" & TNo_Psn & "'", CN 
Set DgItemBarang.DataSource = RsQPesanan 
GridIsiBarang
End Sub 
Sub GridIsiBarang() 
DgItemBarang.Columns(0).Width = 0 
DgItemBarang.Columns(1).Width = 0 
DgItemBarang.Columns(2).Caption = " Kode Barang " 
DgItemBarang.Columns(2).Width = 1200 
DgItemBarang.Columns(2).Alignment = dbgLeft 
DgItemBarang.Columns(3).Caption = " Nama Barang " 
DgItemBarang.Columns(3).Width = 1850 
DgItemBarang.Columns(3).Alignment = dbgLeft 
DgItemBarang.Columns(4).Caption = " Satuan" 
DgItemBarang.Columns(4).Width = 700 
DgItemBarang.Columns(4).Alignment = dbgCenter 
DgItemBarang.Columns(5).Caption = " Harga "
DgItemBarang.Columns(5).Width = 1200 
DgItemBarang.Columns(5).Alignment = dbgRight 
DgItemBarang.Columns(6).Caption = " Jumlah Pesan " 
DgItemBarang.Columns(6).Width = 1300 
DgItemBarang.Columns(6).Alignment = dbgCenter
```
DgItemBarang.Columns(7).Caption = " Total " DgItemBarang.Columns(7).Width = 1000 DgItemBarang.Columns(7).Alignment = dbgCenter End Sub

### CETAK LAPORAN PEMBELIAN

```
===========================================================================
```
=========

Dim rsQSP As New ADODB.Recordset

```
Private Sub CmdCetak_Click() 
Dim Saring As String 
Set rsQSP = New ADODB.Recordset 
sql = " select * from QIsiNota " 
Set rsQSP = CN.Execute(sql) 
rsQSP.Filter = "Tgl_Psn >= "' & DTPicker1.Value & _
          "' AND Tgl_Psn <= '" & DTPicker2.Value & "'" 
If Format(DTPicker2, "MM-dd-yyyy") < Format(DTPicker1, "MM-dd-yyyy") Then 
  MsgBox "Tanggal Akhir harus lebih besar dari Tanggal Awal..!", vbOKOnly + vbInformation, 
"W A R N I N G..." 
  ElseIf rsQSP.EOF Then 
    MsgBox " Transaksi Dari Tanggal : " & DTPicker1.Value & " s/d " & DTPicker2.Value & " 
Tidak Ada ", vbInformation, "Pesan..!" 
     Else 
  Saring = "{QIsiNota.Tgl_Nota} >= #" & Format(DTPicker1.Value, "MM-dd-yyyy") & "#" & _ 
  " and {QIsiNota.Tgl_Nota} <= #" & Format(DTPicker2.Value, "MM-dd-yyyy") & "#" 
  With Cr 
    .DataFiles(0) = App.Path & "\DataBase\Pembelian.mdb" 
    .Formulas(1) = "TglAwal='" & Format(DTPicker1.Value, "dd-MM-yyyy") & "'" 
    .Formulas(2) = "TglAkhir='" & Format(DTPicker2.Value, "dd-MM-yyyy") & "'" 
    .ReportFileName = App.Path + "\Cetakan\LapPembelian.rpt" 
    .ReplaceSelectionFormula (Saring) 
    .Destination = crptToWindow 
   .WindowState = crptMaximized 
   Action = 1 End With 
 End If 
End Sub
```
Private Sub Command3\_Click() Unload Me End Sub

Private Sub Form\_Load() BukaDatabase DTPicker1.Value = Format(Date, "DD-MM-YYYY") DTPicker2.Value = Format(Date, "DD-MM-YYYY") Set rsQSP = New ADODB.Recordset rsQSP.Open " Select \* from QSP ", CN End Sub